# Oracle9*i*<sup>™</sup> Application Server

Migrating from Oracle Internet Application Server 1.0.0

Release 1.0.2 for Sun SPARC Solaris

October 2, 2000 Part No. A86723-01

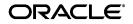

Oracle9*i* Application Server Release 1.0.2 for Sun SPARC Solaris, Migrating from Oracle Internet Application Server 1.0.0

Part No. A86723-01

Copyright © 2000, Oracle Corporation. All rights reserved.

Authors: Priya Darshane, Laurel Hale, Julia Pond, Sanjay Singh

Contributors: Francisco Abedrabbo, Julie Basu, Daniel Damon, Mike De Groot, Chet Fryjoff, Christina Gibb, Helen Grembowicz, Steven Harris, Tom Haunert, Rajkumar Irudayaraj, Pushkar Kapasi, Karen Masterson, Thomas Pfaeffle, Frank Rovitto, Baogang Song

The Programs (which include both the software and documentation) contain proprietary information of Oracle Corporation; they are provided under a license agreement containing restrictions on use and disclosure and are also protected by copyright, patent, and other intellectual and industrial property laws. Reverse engineering, disassembly, or decompilation of the Programs is prohibited.

The information contained in this document is subject to change without notice. If you find any problems in the documentation, please report them to us in writing. Oracle Corporation does not warrant that this document is error free. Except as may be expressly permitted in your license agreement for these Programs, no part of these Programs may be reproduced or transmitted in any form or by any means, electronic or mechanical, for any purpose, without the express written permission of Oracle Corporation.

If the Programs are delivered to the U.S. Government or anyone licensing or using the programs on behalf of the U.S. Government, the following notice is applicable:

**Restricted Rights Notice** Programs delivered subject to the DOD FAR Supplement are "commercial computer software" and use, duplication, and disclosure of the Programs, including documentation, shall be subject to the licensing restrictions set forth in the applicable Oracle license agreement. Otherwise, Programs delivered subject to the Federal Acquisition Regulations are "restricted computer software" and use, duplication, and disclosure of the Programs shall be subject to the restrictions in FAR 52.227-19, Commercial Computer Software - Restricted Rights (June, 1987). Oracle Corporation, 500 Oracle Parkway, Redwood City, CA 94065.

The Programs are not intended for use in any nuclear, aviation, mass transit, medical, or other inherently dangerous applications. It shall be the licensee's responsibility to take all appropriate fail-safe, backup, redundancy, and other measures to ensure the safe use of such applications if the Programs are used for such purposes, and Oracle Corporation disclaims liability for any damages caused by such use of the Programs.

Oracle is a registered trademark, and the Oracle Logo, Internet Application Server, Oracle8*i*, Oracle Enterprise Manager, Oracle Internet Directory, and PL/SQL are trademarks or registered trademarks of Oracle Corporation. All other company or product names mentioned are used for identification purposes only and may be trademarks of their respective owners.

This product includes software developed by the Apache Group for use in the Apache HTTP server project (http://www.apache.org/).

This product includes software developed by the OpenSSL project for use in the OpenSSL Toolkit (http://www.openssl.org/). This product includes cryptographic software written by Eric Young (eay@cryptsoft.com). This product includes software written by Tim Hudson (tjh@cryptsoft.com).

This product includes software developed by Ralf S. Engelschall (rse@engelschall.com) for use in the mod\_ssl project (http://www.modssl.org/).

| Pr | etace                                                               | . ix |
|----|---------------------------------------------------------------------|------|
| 1  | Migrating to Oracle9 <i>i</i> Application Server Release 1.0.2      |      |
|    | Before Installing Oracle9 <i>i</i> Application Server Release 1.0.2 | 1-2  |
|    | Installing Oracle9i Application Server Release 1.0.2.               | 1-2  |
|    | Terminology In This Guide                                           | 1-2  |
|    | Updated Components                                                  | 1-3  |
|    | Unchanged Components                                                | 1-4  |
|    | New Components                                                      | 1-4  |
|    | How To Use This Guide                                               | 1-5  |
|    | Component Migration                                                 | 1-5  |
| 2  | Oracle HTTP Server Migration Pre-migration                          | 2-2  |
|    | Environment                                                         |      |
|    | Configuration                                                       |      |
|    | HTTP Server, JDK, and servlets                                      | 2-2  |
|    | mod_ssl                                                             | 2-4  |
|    | Application Logic                                                   | 2-5  |
|    | HTTP Server                                                         | 2-5  |
|    | JDK                                                                 | 2-6  |
|    | Servlets                                                            | 2-6  |
|    | mod_ssl                                                             | 2-6  |
|    | mod_perl                                                            | 2-6  |

| Tools | 2-6 |
|-------|-----|
|-------|-----|

# 3 PL/SQL Gateway Migration

| Backing Up Configuration Files 3-              | -2 |
|------------------------------------------------|----|
| Installing the new PL/SQL Web Toolkit packages | -2 |
| Environment                                    | -2 |
| Configuration                                  |    |
| app.cfg 3-                                     | -3 |
| Configuration Page 3-                          | -3 |
| Application Logic 3-                           | -4 |
| Tools                                          | -4 |

# 4 PL/SQL Server Pages Migration

| Pre-migration     | 4-2 |
|-------------------|-----|
| Environment       | 4-2 |
| Configuration     | 4-2 |
| Application Logic | 4-2 |
| Tools             |     |

## 5 Oracle BC4J Migration

| Pre-migration         | 5-2 |
|-----------------------|-----|
| Environment           | 5-2 |
| Configuration         | 5-2 |
| Setting the CLASSPATH | 5-2 |
| Application Logic     | 5-4 |
| Tools                 | 5-4 |

## 6 OracleJSP Migration

| Differences between OracleJSP 1.0 and 1.1  |     |
|--------------------------------------------|-----|
| Functionality Differences                  | 6-2 |
| Installation and Configuration Differences | 6-3 |
| Pre-migration                              |     |
| Verifying the New Installation             | 6-4 |

| Backing Up Configuration Files                                               | 6-5 |
|------------------------------------------------------------------------------|-----|
| Environment                                                                  | 6-6 |
| Configuration                                                                | 6-6 |
| JSP Environment                                                              | 6-6 |
| Oracle9 <i>i</i> Application Server 1.0.2 Installation Configuration Changes | 6-6 |
| General Guideline                                                            | 6-7 |
| Application Logic                                                            | 6-8 |
| Tools                                                                        | 6-8 |

### 7 Oracle8*i* JVM Migration

| Pre-migration     | 7-2 |
|-------------------|-----|
| Environment       | 7-2 |
| Configuration     | 7-2 |
| Application Logic | 7-2 |
| Tools             | 7-3 |

## 8 Oracle Form Services Migration

| Pre-migration                      |     |
|------------------------------------|-----|
| Shutting Down Oracle Form Services | 8-2 |
| Backing Up Configuration Files     | 8-2 |
| Environment                        | 8-3 |
| Configuration                      |     |
| 6iserver.conf                      | 8-3 |
| formsweb.cfg                       | 8-4 |
| base*.htm                          | 8-4 |
| Application Logic                  | 8-4 |
| Tools                              | 8-4 |

## 9 Oracle Discoverer 3*i* Migration

| Pre-Installation  | 9-2 |
|-------------------|-----|
| Pre-migration     | 9-2 |
| Environment       | 9-2 |
| Configuration     | 9-3 |
| Application Logic | 9-3 |

| Tools | 9-3 |
|-------|-----|
|-------|-----|

## **10** Oracle Database Cache Migration

| Pre-installation  |      |
|-------------------|------|
| Pre-migration     |      |
| Environment       |      |
| PATH              | 10-3 |
| LD_LIBRARY_PATH   | 10-3 |
| ORA_OCI_CACHE     | 10-3 |
| TNS_ADMIN         | 10-3 |
| Configuration     |      |
| Application Logic |      |
| Tools             |      |

## Index

# **Send Us Your Comments**

# Oracle9*i* Application Server Release 1.0.2, Migrating from Oracle Internet Application Server 1.0.0

#### Part No. A86723-01

Oracle Corporation welcomes your comments and suggestions on the quality and usefulness of this publication. Your input is an important part of the information used for revision.

- Did you find any errors?
- Is the information clearly presented?
- Do you need more information? If so, where?
- Are the examples correct? Do you need more examples?
- What features did you like most about this manual?

If you find any errors or have any other suggestions for improvement, please indicate the chapter, section, and page number (if available). You can send comments to us in the following ways:

- E-mail iasdocs\_us@oracle.com
- Postal service:
   Oracle Corporation
   500 Oracle Parkway, M/S 60p4
   Redwood Shores, CA 94065
   USA

If you would like a reply, please give your name, address, and telephone number below.

If you have problems with the software, please contact your local Oracle Support Services.

# Preface

## Audience

This guide is for system administrators and application developers who will be migrating their system from Oracle Internet Application Server Release 1.0.0 to Oracle9*i* Application Server Release 1.0.2.

# Assumptions

Oracle assumes that the users performing the migration from Oracle Internet Application Server Release 1.0.0 to Oracle9*i* Application Server Release 1.0.2 are familiar with the configuration and operation of each component. We also assume that they are familiar with common UNIX system administration tasks like editing configuration files and performing tasks as the root user.

## Conventions

| Convention     | Example                                        | Explanation                                                                               |
|----------------|------------------------------------------------|-------------------------------------------------------------------------------------------|
| bold           | tnsnames.ora<br>runInstaller<br>www.oracle.com | Identifies file names,<br>utilities,<br>processes,<br>and URLs                            |
| italics        | file1                                          | Identifies a variable in text; replace this place holder with a specific value or string. |
| angle brackets | <filename></filename>                          | Identifies a variable in code; replace this place holder with a specific value or string. |

This manual uses the following typographical conventions:

| Convention      | Example            | Explanation                                                                                                    |
|-----------------|--------------------|----------------------------------------------------------------------------------------------------|
| courier         | echo \$ORACLE_HOME | Text to be entered exactly as it appears. Also used for functions.                                                  |
| square brackets | [-c string]        | Identifies an optional item.                                                                                        |
|                 | [on off]           | Identifies a choice of optional items, each<br>separated by a vertical bar ( ), any one<br>option can be specified. |
| braces          | {yes no}           | Identifies a choice of mandatory items, each separated by a vertical bar ( ).                                       |
| ellipses        | n,                 | Indicates that the preceding item can be repeated any number of times.                                              |

The term, Oracle Server, refers to the database server product from Oracle Corporation.

The term, **oracle**, refers to an executable or account by that name.

The term, *oracle*, refers to the owner of the Oracle software.

## **Oracle Services and Support**

A wide range of information about Oracle products and global services is available from:

http://www.oracle.com

The sections below provide URLs for selected services.

#### **Oracle Support Services**

Technical Support contact information worldwide is listed at:

http://www.oracle.com/support

Templates are provided to help you prepare information about your problem before you call. You will also need your CSI number (if applicable) or complete contact details, including any special project information.

#### **Product and Documentation**

For U.S.A customers, Oracle Store is at:

http://store.oracle.com

Links to Stores in other countries are provided from this site.

Product documentation can be found at:

http://docs.oracle.com

#### **Customer Service**

Global Customer Service contacts are listed at:

http://www.oracle.com/support

#### **Education and Training**

Training information and worldwide schedules are available from:

http://education.oracle.com

#### **Oracle Technology Network**

Register with the Oracle Technology Network (OTN) at:

http://technet.oracle.com

OTN delivers technical papers, code samples, product documentation, self-service developer support, and Oracle key developer products to enable rapid development and deployment of application built on Oracle technology.

1

# Migrating to Oracle9*i* Application Server Release 1.0.2

This book explains the migration steps for each Oracle Internet Application Server component that existed in Release 1.0.0.

- Before Installing Oracle9i Application Server Release 1.0.2
- Installing Oracle9i Application Server Release 1.0.2
- Terminology In This Guide
- Updated Components
- Unchanged Components
- New Components
- How To Use This Guide
- Component Migration

## Before Installing Oracle9i Application Server Release 1.0.2

Prior to installing Oracle9*i* Application Server Release 1.0.2, you must perform some pre-installation tasks for Oracle Database Cache and Oracle Discoverer 3*i*. Refer to the pre-installation sections in the following chapters for specific pre-installation instructions:

- Chapter 9, "Oracle Discoverer 3i Migration"
- Chapter 10, "Oracle Database Cache Migration"

## Installing Oracle9i Application Server Release 1.0.2

To successfully migrate your configuration, applications, and data from Oracle Internet Application Server 1.0.0 to Oracle9*i* Application Server 1.0.2, you must start by installing Release 1.0.2 into a new ORACLE\_HOME.

For example, if you installed Oracle Internet Application Server 1.0.0 into /disk1/ias100, install Oracle9*i* Application Server 1.0.2 into /disk1/ias102.

Except where noted in the previous section, this guide is intended for users who have already installed Oracle9*i* Application Server Release 1.0.2.

## **Terminology In This Guide**

This guide uses the terminology from Table 1–1.

| Term     | Definition                                                              |
|----------|-------------------------------------------------------------------------|
| OLD_HOME | The value of ORACLE_HOME for Oracle Internet Application Server 1.0.0.  |
| NEW_HOME | The value of ORACLE_HOME for Oracle9 <i>i</i> Application Server 1.0.2. |

 Table 1–1
 Oracle9i Application Server Migration Terminology

## **Updated Components**

Oracle9*i* Application Server uses a new version of the following components. Components with a new version may require changes to application logic to reflect new and deprecated features.

9i AS 1.0.2 Requires iAS 1.0.0 Component Version Version Migration? **Oracle HTTP Server**  Apache HTTP Server 1.3.9 1.3.12 yes 1.21 1.22 mod\_perl yes JDK 1.1.8 1.2.2 yes 2.6.2 2.6.4 mod\_ssl yes PL/SQL Gateway (formerly mod\_plsql) 2.6 3.0 yes 8.1.7 PL/SQL Server Pages 8.1.6.1 yes Oracle BC4J 3.1.1.0 3.1.1.1 yes OracleJSP 1.0 1.1 yes Oracle8i JVM 8.1.6.1 8.1.7 yes (also known as Oracle JServer) Oracle Form Services 6.0.8.8 6.0.8.11 yes **Oracle Report Services** 6.0.8.8 6.0.8.11 no **Oracle Portal** 2.23.0 yes (formerly Oracle WebDB) **Oracle Database Cache** 1.0.0 1.0.2 yes (formerly Oracle8i Cache) 2.0.6 2.1.1Oracle LDAP Developer's Kit no 1.0.2 1.0.2 Oracle XML Developer's Kit no Oracle Database Client Developer's Kit 8.1.6.1 8.1.7 no 8.1.7 **Oracle Advanced Security** 8.1.6.1 no 2.2 Oracle Enterprise Manager 2.1yes

Table 1–2 Updated Oracle9i Application Server Components

# **Unchanged Components**

Some Oracle9*i* Application Server components use the same version as Oracle Internet Application Server Release 1.0.0. Any existing applications will work with this release, however configuration and environment information may need updating because of the new ORACLE\_HOME.

| Component                                  | 9 <i>i</i> AS 1.0.2<br>Version | <b>Requires Migration?</b> |
|--------------------------------------------|--------------------------------|----------------------------|
| Oracle HTTP Server                         |                                |                            |
| Perl Interpreter                           | 5.005_03                       | no                         |
| Apache JServ                               | 1.1                            | yes                        |
| Oracle Discoverer Viewer and User Editions | 3.3.57                         | yes                        |

 Table 1–3
 Unchanged Oracle9i Application Server Components

## **New Components**

With Oracle9*i* Application Server Release 1.0.2, you have a choice in deploying Java servlets. The Oracle Servlet Engine in Oracle8*i* JVM supports the Sun Microsystems Java Servlet Specification version 2.2 whereas Apache JServ supports the version 2.0 specification.

Customers who want to make use of new servlet features introduced by the version 2.2 specification can migrate their existing servlets to Oracle Servlet Engine applications.

See Chapter 7, "Oracle8i JVM Migration" for more information.

## How To Use This Guide

Each of the following chapters will address the following migration issues:

- **Pre-migration:** These are instructions for what you need to do before migrating the component. These steps will help prevent conflicts in configuration files.
- **Environment:** These are changes to environment variables used by the component between the two versions. These steps will ensure that your applications refer to the proper executables, libraries, and configuration parameters.
- **Configuration:** These are changes to configuration files. These steps will update the new configuration files so your customizations in Release 1.0.0 will still work in Release 1.0.2.
- **Application Logic:** These are changes you must make to your applications to either use new functionality or remove deprecated functionality.
- **Tools:** These are changes in the command line and GUI tools for the components.

## **Component Migration**

Refer to the following chapters and resources for detailed migration information for each component. To migrate:

- Oracle HTTP Server, see Chapter 2, "Oracle HTTP Server Migration"
- Apache JServ, see Chapter 2, "Oracle HTTP Server Migration"
- PL/SQL Gateway, see Chapter 3, "PL/SQL Gateway Migration"
- PL/SQL Server Pages, see Chapter 4, "PL/SQL Server Pages Migration"
- Oracle BC4J, see Chapter 5, "Oracle BC4J Migration"
- OracleJSP, see Chapter 6, "OracleJSP Migration"
- Oracle8i JVM, see Chapter 7, "Oracle8i JVM Migration"
- Oracle Form Services, see Chapter 8, "Oracle Form Services Migration"
- Oracle Discoverer 3i Viewer and User Editions, see Chapter 9, "Oracle Discoverer 3i Migration"

- Oracle Portal has upgrade scripts that assist in migrating this component. The scripts and further migration instructions are available from http://otn.oracle.com/products/iportal.
- Oracle Database Cache, see Chapter 10, "Oracle Database Cache Migration"
- Oracle Enterprise Manager, see Appendix B, "Configuration Assistant Operations" in Oracle Enterprise Manager Configuration Guide in the documentation library. Specifically, follow the tasks under "Upgrade a Release 2.0 or 2.1 Repository to a Release 2.2 Repository."

# **Oracle HTTP Server Migration**

This chapter explains the process of migrating the Oracle HTTP Server version 1.3.9 to version 1.3.12. Each section includes information for JDK migration, servlet migration, and mod\_ssl migration, where applicable.

- Pre-migration
- Environment
- Configuration
- Application Logic
- Tools

## **Pre-migration**

No pre-migration tasks are necessary.

## Environment

No environment migration tasks are necessary.

# Configuration

The following sections explain changes you must make to your configuration files so that the Oracle HTTP Server version 1.3.12 continues to work as it did with Oracle Internet Application Server Release 1.0.0.

The installation process creates backup copies of the configuration files, so if a configuration file is corrupted during the migration process, you can restore the original version by copying the default version over the corrupted version.

The files listed in Table 2–1 may be affected by the migration from version 1.0.0 to version 1.0.2.

Table 2–1 Configuration Files Used by Oracle HTTP Server

| Configuration File                             | Description                              |
|------------------------------------------------|------------------------------------------|
| NEW_HOME/Apache/Apache/conf/httpd.conf         | The main HTTP server configuration file. |
| NEW_HOME/Apache/Jserv/etc/jserv.conf           | Java servlet engine configuration file.  |
| NEW_HOME/Apache/Jserv/etc/jserv.properties     | Java servlet engine configuration file.  |
| NEW_HOME/Apache/Jserv/etc/zone.properties      | Java servlet zone configuration file.    |
| NEW_HOME/Apache/Apache/conf/oracle_apache.conf | Oracle configuration file.               |

### HTTP Server, JDK, and servlets

The configuration files supplied with the Oracle9*i* Application Server Release 1.0.2 installation will support all of the applications deployed in version 1.0.0 without modification, unless you have changed the version 1.0.0 configuration files. In that case, you must apply those changes to the version 1.0.2 files.

Oracle has made a number of changes to these files in version 1.0.2. The changes are listed below. To migrate your files, use the **diff** command, ignoring the listed Oracle changes, and manually migrate any remaining changes into the configuration files.

#### httpd.conf

The Oracle changes to this file are listed below.

- The **httpds.conf** file name is changed to **httpd.conf**.
- The httpds prefix is removed from all log files. For example, httpds\_ error\_log is changed to error\_log.
- The httpds file name prefix has been changed to httpd. For example, httpds.pid is changed to httpd.pid.
- AddModule mod\_jserv.c is removed so mod\_jserv now loads dynamically.
- A Port 7777 directive is added.
- The ExtendedStatus directive is set to on.
- A server-status directive is added or uncommented.
- The SSLLogLevel directive is changed from INFO to WARN.
- A perl-status directive is added, but commented out.

#### jserv.conf

- The LoadModule jserv\_module is added.
- The IfModule container for mod\_jserv.c is removed.
- The jserv-status handler directives are commented out.

#### jserv.properties

- A wrapper.classpath directive is added for:
  - tools.jar
  - aurora\_client.jar
  - vbjorb.jar
  - vbjapp.jar
- A wrapper.env directive is added for \$ORACLE\_HOME/bin.
- A wrapper.classpath directive is removed for jbojdbcpatch.zip

Additional appended lines or directives may have been added by other Oracle9*i* Application Server components and are contained within comment fields identifying the component. See the chapter for a given component to determine the necessary migration tasks.

#### oracle\_apache.conf

Oracle made no changes to this file. If you have changed it, you must apply the changes to this file in the new version installation.

#### zone.properties

Oracle made no changes to this file. If you have changed it, you must apply the changes to this file in the new version installation.

#### mod\_ssl

Oracle Internet Application Server 1.0.0 uses open\_ssl 0.9.4. Oracle9*i* Application Server 1.0.2 uses open\_ssl 0.9.5.a. There are no known migration issues for Oracle9*i* Application Server associated with this version change.

To migrate the mod\_ssl configuration, you must copy the configuration files listed in Table 2–2 from the version 1.0.0 \$ORACLE\_HOME directory to the version 1.0.2 \$ORACLE\_HOME directory.

Table 2–2 Migration of mod\_ssl configuration files

| Copy all files from:                 | То:                                  |
|--------------------------------------|--------------------------------------|
| OLD_HOME/Apache/Apache/conf/ssl.crl/ | NEW_HOME/Apache/Apache/conf/ssl.crl/ |
| OLD_HOME/Apache/Apache/conf/ssl.crt/ | NEW_HOME/Apache/Apache/conf/ssl.crt/ |
| OLD_HOME/Apache/Apache/conf/ssl.csr/ | NEW_HOME/Apache/Apache/conf/ssl.csr/ |
| OLD_HOME/Apache/Apache/conf/ssl.key/ | NEW_HOME/Apache/Apache/conf/ssl.key/ |
| OLD_HOME/Apache/Apache/conf/ssl.prm/ | NEW_HOME/Apache/Apache/conf/ssl.prm/ |

#### Changing httpd.conf for mod\_ssl migration

To migrate mod\_ssl, you must replace the path of the version 1.0.0 Oracle home with the path of the version 1.0.2 Oracle home in the httpd.conf file, which is shown as *NEW\_HOME* in the example below. You can safely replace the old file with the new file.

#SSLSessionCache shm:<NEW\_HOME>/Apache/Apache/logs/httpd \_ssl\_scache(512000)
SSLSessionCache dbm:<NEW\_HOME>/Apache/Apache/logs/httpd \_ssl\_scache

```
SSLMutex file:<NEW_HOME>/Apache/Apache/logs/httpd_ssl_mutex
SSLLog <NEW_HOME>/Apache/Apache/logs/httpd _ssl_engine_log
SSLCertificateFile <NEW_HOME>/Apache/Apache/conf/ssl.crt/server.crt
SSLCertificateKeyFile <NEW_HOME>/Apache/Apache/conf/ssl.key/server.key
#SSLCertificateChainFile <NEW_HOME>/Apache/Apache/conf/ssl.crt/ca.crt
#SSLCACertificatePath <NEW_HOME>/Apache/Apache/conf/ssl.crt
#SSLCACertificateFile <NEW HOME>/Apache/Apache/conf/ssl.crt/ca-bundle.crt
#SSLCARevocationPath <NEW HOME>/Apache/Apache/conf/ssl.crl
#SSLCARevocationFile <NEW HOME>/Apache/Apache/conf/ssl.crl/ca-bundle.crl
#SSLOptions +FakeBasicAuth +ExportCertData +CompatEnvVars +StrictRequire
<Files ~ "\.(cqi|shtml)$">
    SSLOptions +StdEnvVars
</Files>
<Directory "<NEW_HOME>/Apache/Apache/cgi-bin">
    SSLOptions +StdEnvVars
</Directory>
CustomLog <NEW_HOME>/Apache/Apache/logs/httpd _ssl_request_log \
          "%t %h %{SSL_PROTOCOL}x %{SSL_CIPHER}x \"%r\" %b"
```

## **Application Logic**

This section describes the migration tasks related to application logic when migrating the HTTP Server and its components.

### **HTTP Server**

There are no differences in the Oracle HTTP Server shipped with Oracle9*i* Application Server Release 1.0.2 that affect deployment of applications from Oracle Internet Application Server 1.0.0.

### JDK

Java applications compiled in JDK 1.1.8 and deployed in Oracle Internet Application Server 1.0.0 should function in the same manner when deployed in Oracle9*i* Application Server 1.0.2 with the JDK version 1.2.2.

However, be aware that the use of any Java feature that was deprecated in version 1.2.2 might require code changes and recompilation. Become familiar with JDK version 1.2.2, and review all code written for JDK 1.1.8, if necessary.

#### Servlets

The Apache JServ version is unchanged between Oracle Internet Application Server Release 1.0.0 and Oracle9*i* Application Server Release 1.0.2. Servlets written to the JServ version 2.0 API and deployed in Oracle Internet Application Server 1.0.0 should function in the same manner when deployed in Oracle9*i* Application Server 1.0.2.

#### mod\_ssl

Copy all certificates, requests, and files to the locations shown in "Changing httpd.conf for mod\_ssl migration" on page 2-5 and restart Oracle9*i* Application Server.

#### mod\_perl

Modify the Perl path (typically, the first line of the Perl script) to reflect the location of the Oracle9*i* Application Server version 1.0.2 installation.

If any new third-party modules have been added to Perl, they need to be added to the Oracle9*i* Application Server version 1.0.2 installation.

## Tools

No tools migration tasks are necessary for the HTTP Server, JDK, servlets, or mod\_ssl.

# **PL/SQL Gateway Migration**

This chapter explains the process of migrating from PL/SQL Gateway version 2.6 (formerly mod\_plsql) to 3.0 in Oracle9*i* Application Server.

- Pre-migration
- Environment
- Configuration
- Application Logic
- Tools

## **Pre-migration**

The following sections explain pre-migration steps. These instructions must be followed before beginning any migration work. Users must perform the Oracle HTTP Server migration tasks before starting to migrate PL/SQL Gateway.

### **Backing Up Configuration Files**

Make copies of the following files before performing any migration tasks:

```
<OLD_HOME>/Apache/modplsql/cfg/wdbsvr.app
```

### Installing the new PL/SQL Web Toolkit packages

Install the latest PL/SQL Web Toolkit packages being shipped with Oracle9*i* Application Server, Release 1.0.2. These are available in *NEW\_ HOME*/**Apache/modplsql/owa**. For installation information, refer to Chapter 2 of *Using the PL/SQL Gateway* in the Oracle9*i* Application Server Documentation Library.

## Environment

No environment migration tasks are necessary.

## Configuration

The following sections explain changes you must make to your configuration files for the PL/SQL Gateway to continue to work as it did with Oracle Internet Application Server, Release 1.0.0.

You will need to make changes to the configuration files in Table 3–1.

| Table 3–1 | Configuration Files | Used by PL/SQL Gateway |
|-----------|---------------------|------------------------|
|-----------|---------------------|------------------------|

| Configuration File                              | Description                                       |
|-------------------------------------------------|---------------------------------------------------|
| <i>NEW_HOME</i> /Apache/modplsql/cfg/wdbsvr.app | Configuration information for the PL/SQL Gateway. |

## app.cfg

You can safely replace the application configuration file in *NEW\_HOME* with your old application configuration file. Execute the following command to replace the file:

prompt> cp OLD\_HOME/Apache/modplsql/cfg/wdbsvr.app NEW\_HOME/Apache/modplsql/cfg/wdbsvr.app

### **Configuration Page**

The PL/SQL Gateway configuration page has been simplified in this release. PL/SQL Gateway provides a Web page for configuring Database Access Descriptors (DADs). A DAD is a set of values that specify how the PL/SQL Gateway connects to a database server to fulfill an HTTP Server.

Please refer to "Chapter 3: Configuring the PL/SQL Gateway" of *Using the PL/SQL Gateway* in your Oracle9*i* Application Server documentation library.

# **Application Logic**

Installation of the new PL/SQL Web Toolkit packages invalidates all PL/SQL applications which are dependent on it. It is recommended that you recompile all the invalidated packages. If you choose not to recompile, then the invalid packages will automatically get recompiled when they are accessed for the first time.

The new PL/SQL Gateway makes available the following new features to all PL/SQL applications:

- Integration with Oracle's Single Sign-On solution.
- New "owa\_cache" package can be used to cache PL/SQL results or documents in the middle-tier. Users can set the caching mechanism to either "Expires model" or "Validation model."
- Path aliasing.

For more details on these features, refer to *Using the PL/SQL Gateway* in the Oracle9*i* Application Server Documentation Library.

# Tools

No tools migration tasks are necessary.

4

# **PL/SQL Server Pages Migration**

This chapter explains the process of migrating from PL/SQL Server Pages version 8.1.6.1 to 8.1.7 in Oracle9*i* Application Server. Since PL/SQL Gateway serves PL/SQL Server Pages, you must complete the PL/SQL Gateway migration steps in Chapter 3, "PL/SQL Gateway Migration" before continuing with this chapter.

- Pre-migration
- Environment
- Configuration
- Application Logic
- Tools

## **Pre-migration**

No pre-migration tasks are necessary.

## Environment

No environment migration tasks are necessary.

## Configuration

No configuration migration tasks are necessary.

## **Application Logic**

Installing the new OWA packages during the PL/SQL Gateway migration invalidates all of the PL/SQL stored procedures generated for your PL/SQL Server Pages. You must reload your PL/SQL Server Pages to the database. See "Loading the PL/SQL Server Page into the Database as a Stored Procedure" in Chapter 15, "Developing Web Applications with PL/SQL" of *Oracle8i Application Developer's Guide - Fundamentals*. This book is available in the Oracle Database Documentation Library.

If you do not reload your PL/SQL Server Pages to the database, they will be automatically reloaded during the next request.

There are new PL/SQL Gateway features that are available for all PL/SQL Server Pages. See *Using the PL/SQL Gateway* in the Oracle9*i* Application Server Documentation Library for more information about these features.

# Tools

No tools migration tasks are necessary.

# **Oracle BC4J Migration**

This chapter explains the process of migrating Oracle BC4J (Business Components for Java) applications from Oracle BC4J version 3.1 to 3.2 in Oracle9*i* Application Server 1.0.2.

Oracle Internet Application Server Releases 1.0.0 and 1.0.1 are compatible with Oracle BC4J 3.1 while Oracle9*i* Application Server 1.0.2 is compatible with Oracle BC4J 3.2.1. Also note that Oracle BC4J version 3.2 is backward compatible with the 3.1 version.

For local applications, JSPs, and servlets, no migration is necessary. You only need to add your application **.jar** files to the **jserv.properties** file and ensure that they are in the CLASSPATH.

For remote applications, JSPs, and servlets you must perform the migration tasks described in this chapter.

- Pre-migration
- Environment
- Configuration
- Application Logic
- Tools

## **Pre-migration**

No pre-migration tasks are necessary.

## Environment

No environment migration tasks are necessary.

## Configuration

No migration steps are necessary for Oracle BC4J applications that are deployed to the local Apache JServ CLASSPATH.

To configure servlets or JSPs to work with Oracle BC4J applications deployed in the Oracle8*i* JVM, you must change your configuration files as explained in the following sections.

#### Setting the CLASSPATH

Set the Oracle9*i* Application Server CLASSPATH to connect to remotely deployed Oracle BC4J components:

- Open <NEW\_HOME>/Apache/Jserv/etc/jserv.properties in a text editor.
- 2. Locate the block that begins with the comment:

# Oracle Portal

**3.** In this block, locate the CLASSPATH settings for the BC4J. The following is the base set of CLASSPATH settings for BC4J that you will find in the file:

wrapper.classpath=<NEW\_HOME>/Apache/BC4J/lib/ordvir817.zip wrapper.classpath=<NEW\_HOME>/Apache/BC4J/lib/ordhttp.zip wrapper.classpath=<NEW\_HOME>/Apache/BC4J/lib/jboremote.zip wrapper.classpath=<NEW\_HOME>/Apache/BC4J/lib/jboremote.zip wrapper.classpath=<NEW\_HOME>/Apache/BC4J/lib/oraclexmlsql.jar wrapper.classpath=<NEW\_HOME>/Apache/BC4J/lib/jborasql.zip wrapper.classpath=<NEW\_HOME>/Apache/BC4J/lib/jhdi.jar wrapper.classpath=<NEW\_HOME>/Apache/BC4J/lib/jbomt.zip wrapper.classpath=<NEW\_HOME>/Apache/BC4J/lib/jbomt.zip wrapper.classpath=<NEW\_HOME>/Apache/BC4J/lib/jbomt.zip wrapper.classpath=<NEW\_HOME>/Apache/BC4J/lib/jbomt.zip wrapper.classpath=<NEW\_HOME>/Apache/BC4J/lib/jbomt.zip wrapper.classpath=<NEW\_HOME>/Apache/BC4J/lib/jbodomorcl.zip wrapper.classpath=<NEW\_HOME>/Apache/BC4J/lib/jboimdomains.zip wrapper.classpath=<NEW\_HOME>/Apache/BC4J/lib/jboimdomains.zip wrapper.classpath=<NEW\_HOME>/Apache/BC4J/lib/jboimdomains.zip

```
wrapper.classpath=<NEW_HOME>/Apache/Apache/htdocs/OnlineOrders_html
wrapper.classpath=<NEW_HOME>/Apache/Apache/htdocs/OnlineOrders_html/
OnlineOrders.jar
wrapper.classpath=<NEW_HOME>/Apache/BC4J/lib/connectionmanager.zip
wrapper.classpath=<NEW_HOME>/Apache/BC4J/lib/jbodatuml1.zip
#wrapper.classpath=<NEW_HOME>/Apache/BC4J/lib/jbodatuml11.zip
wrapper.classpath=<NEW_HOME>/Apache/BC4J/lib/oracle/ora81/sqlj/lob/
runtime.zip
```

4. Depending on your business components deployment platform, add the following CLASSPATH lines. Remember to maintain the directory structure.

#### CORBA Server Object to Oracle8i

- wrapper.classpath=<NEW\_HOME>/Apache/BC4J/lib/ jbo8iclient.zip
- wrapper.classpath=<NEW\_HOME>/Apache/BC4J/lib/jboo8i.zip

#### EJB to Oracle8i

 wrapper.classpath=<NEW\_HOME>/Apache/BC4J/lib/ jboremoteejb.zip

In addition, if you have business components client archives and common archives for your project, add the following lines:

- wrapper.classpath=<NEW\_HOME>/Apache/BC4J/lib/
  <projectName>client.jar
- wrapper.classpath=<NEW\_HOME>/Apache/BC4J/lib/
  <projectName>common.jar

to the end of the jserv.properties file, where <projectName>client.jar is the business components client archive for the project and <projectName>common.jar is the business components common archive for the project.

#### VisiBroker Bind Mode

- wrapper.classpath=<NEW\_HOME>/Apache/BC4J/lib/ jbovbclient.zip
- wrapper.classpath=<NEW\_HOME>/lib/vbjorb.jar
- wrapper.classpath=<NEW\_HOME>/lib/vbjapp.jar

#### VisiBroker with Naming Service

- wrapper.classpath=<NEW\_HOME>/Apache/BC4J/lib/ jbovbclient.zip
- wrapper.classpath=<NEW\_HOME>/lib/vbjorb.jar
- wrapper.classpath=<NEW\_HOME>/lib/vbjapp.jar
- wrapper.classpath=<NEW\_HOME>/lib/vbjcosnm.jar

**Note:** If you want to use the VisiBroker naming service, you'll need to copy the file **vbjcosnm.jar** from your *JDeveloper\_HOME*\**lib** directory to your *NEW\_HOME*/**lib** directory.

#### VisiBroker Colocate Mode

- wrapper.classpath=<NEW\_HOME>/Apache/BC4J/lib/ jbovbclient.zip
- wrapper.classpath=<NEW\_HOME>/lib/vbjorb.jar
- wrapper.classpath=<NEW\_HOME>/lib/vbjapp.jar
- wrapper.classpath=<NEW\_HOME>/lib/vbjcosnm.jar

## **Application Logic**

No application logic migration tasks are necessary.

## Tools

No tools migration tasks are necessary.

6

# **OracleJSP Migration**

OracleJSP and Apache JServ are application platforms. They allow developers to customize the configuration to suit their applications. Unlike some tools included with Oracle9*i* Application Server, migration of JSP and servlet applications can be more complicated. It requires working knowledge of JavaServer Pages, the servlet API, Apache Web Server configuration, HTTP, and the applications that are being migrated.

This chapter explains the process of migrating JSP applications from OracleJSP version 1.0 (1.0.0.6.1) to 1.1 in Oracle9*i* Application Server 1.0.2.

- Differences between OracleJSP 1.0 and 1.1
- Pre-migration
- Environment
- Configuration
- Application Logic
- Tools

## Differences between OracleJSP 1.0 and 1.1

The following sections provide an overview of the differences between OracleJSP version 1.0 and version 1.1.

#### **Functionality Differences**

OracleJSP 1.1 is a Sun Microsystems JavaServer Pages 1.1 compliant implementation. It is different from OracleJSP 1.0 in the following ways:

• It runs on servlet 2.0, 2.1, and 2.2 engines, while OracleJSP 1.0 runs only on servlet 2.0 and 2.1 engines.

**Note:** For Oracle9*i* Application Server 1.0.2, the **servlet.jar** used in *NEW\_HOME*/**Apache**/**Jserv**/**etc**/**jserv.properties** is a servlet 2.2 API jar. This jar is used by OracleJSP internally. However, please note that when you use Apache JServ to run your JSP application, you are still using a servlet 2.0 implementation.

- It supports tag extensions in JSP 1.1 standard style.
- It supports <jsp:param> in <jsp:include> and <jsp:forward>.
- It supports the precompile option, as specified in the JSP 1.1 specification.
- It supports <jsp:include> and <jsp:forward> tags on Apache JServ so you can include and forward to a static HTML file, not just to a JSP file.

Enhancements in OracleJSP 1.1 are backward compatible. You can migrate your JSP applications from OracleJSP 1.0 to OracleJSP 1.1 without any code changes.

**Note:** There has been a change in the default value of a configuration parameter. In OracleJSP 1.0, alias\_translation is by default true. In OracleJSP 1.1, alias\_translation is by default false.

The Oracle9*i* Application Server 1.0.2 installation turns on the alias\_translation parameter explicitly in *NEW\_HOME*/**Apache**/**JServ**/etc/ **zone.properties** with the following line:

servlet.oracle.jsp.JspServlet.initArgs=alias\_translation=true

If you put your JSP files under an aliased directory, please remember to retain this option.

For details of OracleJSP functionality, please refer to *Oracle JavaServer Pages Developer's Guide and Reference* in the Oracle9*i* Application Server Documentation Library.

### Installation and Configuration Differences

In Oracle Internet Application Server 1.0.0, all OracleJSP files are installed under the directory:

<OLD\_HOME>/Apache/Ojsp

In Oracle9*i* Application Server 1.0.2, most of the OracleJSP files are installed under the directory:

<NEW\_HOME>/jsp

while the file **ojsp.conf** is under the NEW\_HOME/Apache/jsp/conf directory.

Also, Oracle9*i* Application Server 1.0.2 uses JDK 1.2. Therefore, the **tools.jar** from JDK is now included in the CLASSPATH for JSP **javac** compilation. Additionally, the JDBC and SQLJ related zip files used in **jserv.properties** are also updated to the versions that correspond to JDK 1.2.

# **Pre-migration**

The following sections explain pre-migration steps. These instructions must be followed before beginning any migration work. Pre-migration consists of two steps:

- Verifying the New Installation
- Backing Up Configuration Files

### Verifying the New Installation

Before you start any migration, you should first verify whether your new Oracle9*i* Application Server 1.0.2 installation is working correctly. To verify that OracleJSP 1.1 has been installed correctly, perform these steps:

- 1. Navigate to the default home page of your new installation. There you see a list of links for the different components.
- **2.** Click the OracleJSP samples link to see a list of OracleJSP samples, and select a sample to test.

Most of the samples should work without extra configuration changes or deployment steps, except for the CORBA and EJB samples. These two samples require you to first deploy the corresponding CORBA and EJB components.

The OracleJSP samples which work without extra configuration changes include:

basic

∎ sql

custom tags

OracleJSP extensions

XML

Some samples require that you have a database up and running.

After you have verified that OracleJSP has been installed correctly, you are ready to back up your configuration files.

### **Backing Up Configuration Files**

Before making any changes to the configuration files, you should back up all the configuration files in your new installation that you are going to change. Then, if you make a mistake during migration, you can restore the old configuration files and perform the migration steps again.

Typically, the following files are changed when you migrate your JSP and servlet applications after installing Oracle9*i* Application Server 1.0.2:

- <NEW\_HOME>/Apache/Apache/conf/httpd.conf
- <NEW\_HOME>/Apache/Jserv/etc/jserv.conf
- NEW\_HOME>/Apache/JServ/etc/jserv.properties
- <NEW\_HOME>/Apache/JServ/etc/zone.properties
- NEW\_HOME>/Apache/jsp/conf/ojsp.conf

Most of these configuration files of the old installation should be just under the directory with the same path under *OLD\_HOME*. For example, **jserv.conf** should be in *OLD\_HOME*/**Apache/JServ/etc/jserv.conf**, if the files have not been moved.

**Note:** The default location of **ojsp.conf** in the old installation is slightly different. It is under the directory: *OLD\_HOME*/**Apache**/**Ojsp/conf**/.

# Environment

No environment migration tasks are necessary.

# Configuration

Anyone performing the OracleJSP 1.1 migration should have working knowledge of the applications and the JSP/servlet environment. First, you must identify what environment settings are made by the Oracle9*i* Application Server 1.0.2 installation and what environment settings are used for your applications.

### **JSP Environment**

The environment settings typically used include (but are not limited to) those listed in Table 6–1:

| Variable                             | Setting                                                    |
|--------------------------------------|------------------------------------------------------------|
| РАТН                                 | specified in wrapper.env in jserv.properties               |
| CLASSPATH                            | specified in wrapper.classpath entries in jserv.properties |
| LD_LIBRARY_PATH                      | specified in wrapper.env entry in jserv. properties        |
| any alias directories settings       | specified in your <b>httpd.conf</b>                        |
| any web resource protection settings | specified in your <b>httpd.conf</b>                        |

Table 6–1 Environment Variables and Settings for OracleJSP 1.1

## Oracle9i Application Server 1.0.2 Installation Configuration Changes

After backing up the configuration files, we recommend that you compare the old with the new configuration files using a tool like the **diff** command. Check the differences line-by-line to determine whether the difference is due to the new Oracle9*i* Application Server 1.0.2 installation or it is due to prior configuration customizations. If the difference in configuration settings is required for an application, then apply the changes to the new configuration.

Examples of changes in the new Oracle9*i* Application Server 1.0.2 installation include (but are not limited to):

- the JDK has been switched from 1.1 to 1.2
- tools.jar has been added for javac compilation

- the version of **servlet.jar** has been changed from 2.1 to 2.2
- the version of **ojsp.jar** has been changed from 1.0 to 1.1
- ojsputil.jar has been added for supporting JavaBeans and custom tag libraries
- the version of zip files for SQLJ and JDBC drivers has been changed from 8.1.6 to 8.1.7 and from JDK 1.1 to JDK 1.2, respectively

Keep these changes in your new configuration because they provide faster performance and a richer set of functionality for your JSP applications.

### **General Guideline**

Follow these steps as a general guideline for applying changes to the new configuration files:

- 1. Add changes batch-by-batch. If you make a small number of changes and check your work before making further changes, then it is easier to locate errors.
- **2.** Restart your Oracle9*i* Application Server machine after you have made a batch of changes.
- **3.** Verify whether your changes work in the new installation by checking that you can run the OracleJSP samples.
- **4.** If everything works correctly after you apply a batch of changes, then continue to apply your next batch of changes.

**Note:** In most cases, you do not need to remove or comment out any lines in the new configuration files. If you need to, then remove configuration lines *after* you have made your additions and have verified the new configuration.

**5.** After you have applied all the necessary changes, copy your JSP files and class files to the right locations. Then you can test whether your application runs on the new server.

For general troubleshooting, see the *Oracle JavaServer Pages Developer's Guide and Reference* and other Oracle reference manuals in the Oracle9*i* Application Server Documentation Library.

# **Application Logic**

OracleJSP 1.1 provides a very good backward compatibility with 1.0. Therefore, you do not need to change your JSP source code to run it on OracleJSP 1.1.

However, the new version of OracleJSP uses Java 1.2. Since your existing applications use Java 1.1.8, you will need to recompile all JSP pages to fully utilize the benefits of Java 1.2.

OracleJSP 1.1 supports a JSP 1.1 standard runtime tag extension mechanism. If you are using JML tags from OracleJSP 1.0, then we suggest that you migrate tags in your JSP files from the OracleJSP 1.0 compile time mechanism to the new runtime version.

For more information, see the *Oracle JavaServer Pages Developer's Guide and Reference* in the Oracle9*i* Application Server Documentation Library.

# Tools

OracleJSP 1.1 has an updated **ojspc**, the OracleJSP translator command line tool found in **ORACLE\_HOME/bin**. It allows you to compile JSP files in the file system without a web server. In OracleJSP 1.1, this tool has a few new options, and the name of the option -**includePath** has been changed to -**appRoot**.

For more information, see the *Oracle JavaServer Pages Developer's Guide and Reference* in the Oracle9*i* Application Server Documentation Library.

# 7

# **Oracle8***i* JVM Migration

This chapter explains the process of migrating from the Oracle8*i* JVM 8.1.6.1 to 8.1.7 in Oracle9*i* Application Server.

# Contents

- Pre-migration
- Environment
- Configuration
- Application Logic
- Tools

# **Pre-migration**

You should not need to modify the configuration files that are installed as part of Oracle9*i* Application Server 1.0.2. However, if you modified the 1.0.0 configuration files to better support Java in some way, such as expanding **shared\_pool\_size**, then you should re-examine what you modified and why, and consider whether similar modifications would be appropriate in 1.0.2.

# Environment

No environment migration tasks are necessary.

# Configuration

If you modified the Oracle Internet Application Server 1.0.0 configuration files, then you should examine what you modified and consider whether similar modifications would be appropriate in 1.0.2.

# **Application Logic**

Oracle9*i* Application Server 1.0.2 includes new features to support servlets and JavaServer Pages. If you used servlets or JavaServer Pages in Oracle Internet Application Server 1.0.0 through Apache JServ, then you can deploy them to run on Oracle8*i* JVM.

In addition, this release moves to version 1.1 of the Enterprise JavaBeans (EJBs) specification. If you used EJB 1.0 features in Oracle Internet Application Server 1.0.0, then you now have the option in Oracle9*i* Application Server 1.0.2 to use the new EJB 1.1 features, such as Entity Beans. However, no automated migration tools are available to redeploy servlets, JSPs, EJBs, or CORBA components on Oracle8*i* JVM in Oracle9*i* Application Server 1.0.2. You must manually redeploy this Java code to Oracle9*i* Application Server 1.0.2.

For more information, refer to the Oracle8*i* JVM documentation in the Oracle9*i* Application Server Documentation Library.

# Tools

The tools for Java application deployment, which includes stored procedures, EJBs, CORBA, servlets, and JSPs, are documented in *Oracle8i Java Tools Reference* in the Oracle9*i* Application Server Documentation Library. Use these tools to redeploy any existing Oracle Internet Application Server 1.0.0 Java code to Oracle9*i* Application Server 1.0.2 as needed.

No changes have been made to the existing tools. However, **ncomp** has been added. JServer Accelerator, implemented within the **ncomp** tool, natively compiles all classes within the specified JAR, ZIP, or list of classes, and places them into shared libraries according to their package. Note that these classes must first be loaded into the database. The **ncomp** tool is fully documented in the *Oracle8i Java Tools Reference* guide, which is included in the Oracle9*i* Application Server Documentation Library.

# **Oracle Form Services Migration**

This chapter explains the process of migrating from Oracle Form Services version 6.0.8.8 to 6.0.8.11 in Oracle9*i* Application Server.

# Contents

- Pre-migration
- Environment
- Configuration
- Application Logic
- Tools

# **Pre-migration**

The following sections explain pre-migration steps. These instructions must be followed before beginning any migration work.

### **Shutting Down Oracle Form Services**

Before installing Oracle9*i* Application Server, Release 1.0.2, shut down any Oracle Form Services running in the *OLD\_HOME*. If you are using the default Oracle Internet Application Server configuration, this can be done by running the following command:

```
prompt> <OLD_HOME>/6iserver/forms60server stop
```

If you have started any Oracle Form Services manually or are using Enterprise Manager, you should shut them down using the above mentioned command.

### **Backing Up Configuration Files**

Make backup copies of the following files and directories before doing any migration tasks:

- <NEW\_HOME>/6iserver/conf/6iserver.conf
- NEW\_HOME>/6iserver/forms60/server/formsweb.cfg
- <NEW\_HOME>/6iserver/forms60/server/base.htm
- NEW\_HOME>/6iserver/forms60/server/basejini.htm

- NEW\_HOME>/6iserver/forms60server

# Environment

The **forms60server** script is provided to properly setup the environment necessary to start and stop Oracle Form Services. If you have modified this script in *OLD\_HOME/6iserver*, then you should make the same changes to the new version of the script in *NEW\_HOME/6iserver*.

There are two additional scripts provided to enable the Forms executables to run from the command line in a shell executable:

- forms60.csh for the C Shell
- forms60.sh for the default UNIX shell, sh

Again, if you have made changes to these scripts in *OLD\_HOME/6iserver*, then the same changes should be made to these scripts in *NEW\_HOME/6iserver*.

# Configuration

The following sections explain changes you must make to your configuration files for Oracle Form Services to continue to work as it did with Oracle Internet Application Server, Release 1.0.0.

You will need to make changes to the configuration files in Table 8-1.

| Configuration File                            | Description                                                                                              |
|-----------------------------------------------|----------------------------------------------------------------------------------------------------|
| NEW_HOME/6iserver/conf/6iserver.conf          | Contains information for web server configuration.                                                       |
| NEW_HOME/6iserver/forms60/server/formsweb.cfg | Contains information for Oracle<br>Form Services configuration.                                          |
| NEW_HOME/6iserver/forms60/server/base*.htm    | Contains the first HTML files read<br>by Oracle Form Services when a<br>user starts a Forms application. |

 Table 8–1
 Configuration Files Used by Oracle Form Services

### 6iserver.conf

Many of the paths in the old **6iserver.conf** file reference the old Oracle home, so do not copy the old **6iserver.conf** file from *OLD\_HOME* to *NEW\_HOME*. You should instead apply any changes made in the old file to the new version.

### formsweb.cfg

You can safely replace this configuration file with your old file. If you choose to make this replacement, you should also manually add lines from the new file to your existing configuration file as follows:

- Copy the lines beginning with archive\_ie= and archive\_jini= from formsweb.cfg in NEW\_HOME.
- 2. Add the lines to the new version of the file.

### base\*.htm

You can safely replace the base HTML files in *NEW\_HOME* with your old base HTML files. Simply copy any base HTML files you have to *NEW\_HOME*.

# **Application Logic**

You will need to manually copy any Forms applications deployed using Oracle Internet Application Server, Release 1.0.0 in *OLD\_HOME* to *NEW\_HOME*. This process will vary from application to application. Approach this requirement as if you are deploying your application to a completely new installation. If you are migrating from Oracle Internet Application Server, Release 1.0.0, then you are not required to re-generate any portion of your Forms applications with this release.

# Tools

No tools migration tasks are necessary.

9

# Oracle Discoverer 3*i* Migration

Oracle Discoverer 3*i* Viewer was provided with Oracle Internet Application Server 1.0.0 on a separate CD-ROM. If you did not install it with your Oracle Internet Application Server 1.0.0 installation, then no migration is necessary. If you did install it, then this chapter explains the process of migrating to Oracle Discoverer 3*i* version 3.3.57 in Oracle9*i* Application Server 1.0.2.

# Contents

- Pre-Installation
- Pre-migration
- Environment
- Configuration
- Application Logic
- Tools

# **Pre-Installation**

Before you install Oracle9*i* Application Server 1.0.2, you must back up the configuration file. Follow these steps to back up the configuration file:

 Shut down all Oracle Discoverer 3*i* processes by killing any dis33ws and dis33pr processes that may be running. Then execute the script:

promp> <OLD\_HOME>/discwb33/util/stopall.sh

where OLD\_HOME is the directory in which you installed Oracle Discoverer 3i.

- 2. Copy OLD\_HOME/discwb33/util/pref.txt to pref.mine.txt.
- **3.** Remove Oracle Discoverer 3*i* Viewer using the separate CD-ROM provided with Oracle Internet Application Server 1.0.0.

# **Pre-migration**

No pre-migration tasks are necessary.

# Environment

No environment migration tasks are necessary

# Configuration

The following sections explain changes you must make to your configuration files for Oracle Discoverer 3*i* Viewer to continue to work as it did with Oracle Internet Application Server 1.0.0.

After running the installation from the Oracle9*i* Application Server 1.0.2 CD-ROM, follow these steps to complete the configuration migration tasks:

- 1. Copy *NEW\_HOME*/**6iserver**/**discwb33**/**util**/**pref.txt** to **pref.default.txt**, where *NEW\_HOME* is the directory that Oracle9*i* Application Server 1.0.2 installs Oracle Discoverer 3*i* Viewer.
- 2. Copy *OLD\_HOME*/discwb33/util/pref.mine.txt to *NEW\_HOME*/6iserver/discwb33/util/pref.txt.
- 3. Run the script, *NEW\_HOME*/discwb33/util/applypreferences.sh.

**Note:** The Oracle9*i* Application Server 1.0.2 installation uses the machine name for the Discoverer Services instance name.

# **Application Logic**

No application logic migration tasks are necessary.

# Tools

No tools migration tasks are necessary.

# 10

# **Oracle Database Cache Migration**

This chapter explains the process of migrating from Oracle Database Cache version 1.0.0 (formerly known as Oracle8*i* Cache) to 1.0.2 in Oracle9*i* Application Server.

# Contents

- Pre-installation
- Pre-migration
- Environment
- Configuration
- Application Logic
- Tools

# **Pre-installation**

Before migrating to Oracle9*i* Application Server, Release 1.0.2, you must first deinstall Oracle Database Cache.

The recommended method of deinstalling Oracle Database Cache consists of the following steps:

- 1. Make sure the cache is started. If it is not, start the cache, using Cache Manager or the *OLD\_HOME*/bin/cachstrt script.
- 2. Run the Configuration Assistant, specifying the -deinstall option:

prompt> wtacca -deinstall

- **3.** Invoke Oracle Universal Installer and click **Deinstall Products** on the Welcome screen. Select Oracle8*i* Cache.
- **4.** You can ignore the error message generated by the Configuration Assistant. Oracle Universal Installer will continue with the deinstallation.

Then, install Oracle Database Cache by installing Oracle9*i* Application Server, Enterprise Edition. Follow the instructions in the *Oracle9i* Application Server *Installation Guide, Release 1.0.2 for Sun SPARC Solaris.* 

# **Pre-migration**

No pre-migration tasks are necessary.

## Environment

The following sections explain any environment variable changes you must make for Oracle Database Cache to access the proper executables, libraries, and configuration parameters. You must make the changes for the process in which you will run applications that access the cache.

You will need to make changes to the environment variables described in Table 10–1.

| Variable        | Description                               |
|-----------------|-------------------------------------------|
| PATH            | Defines the search order for executables. |
| LD_LIBRARY PATH | Defines the search order for libraries.   |
| ORA_OCI_CACHE   | Enables routing of queries to the cache.  |

Table 10–1 Environment Variables Used by Oracle Database Cache

### PATH

Update any PATH entries that refer to OLD\_HOME so they point to NEW\_HOME.

### LD\_LIBRARY\_PATH

Set LD\_LIBRARY\_PATH so that the Oracle Database Cache library directory (*NEW\_HOME*/lib) precedes library directories from other Oracle homes.

### ORA\_OCI\_CACHE

Set ORA\_OCI\_CACHE to "1" so that all applications started from the process will use the cache. (Alternatively, you use parameters within OCI applications to control which applications or statements use the cache. For more information, see the *Oracle Database Cache Concepts and Administration Guide* in the Oracle9*i* Application Server Documentation Library.)

### **TNS\_ADMIN**

If you use the environment variable TNS\_ADMIN, make sure that it is set to the *NEW\_HOME*/network/admin directory.

# Configuration

After you install Oracle Database Cache, you use Cache Manager to set up your cache. If you have Oracle Database Cache on more than one node and you have the same tables cached on all nodes, you can install the new version on one middle-tier node, then use Cache Manager to copy tables to the newly installed cache.

After you have installed the new version on one middle-tier node, take the following steps:

- 1. Invoke DBA Studio and connect to the origin database.
- 2. If you need to increase disk space for the cached tables, you can add data files or increase the size of an existing file. For more information, see the *Oracle Database Cache Concepts and Administration Guide* in the Oracle9*i* Application Server Documentation Library.
- **3.** Select a cache from the previous release which you want to duplicate. Right-click and choose **Copy Cached Tables.** In the **Available Caches** list, select the caches to which you want to copy the setup and click the right arrow (>) to move the caches to the **Selected Caches list**.
- 4. Click OK.

# **Application Logic**

Because of new and changed features in this release, you must take the following action:

• If your applications use static OCI libraries, you must relink those applications with the OCI library in the *NEW\_HOME*.

This release of Oracle Database Cache includes the following new or changed features:

- PL/SQL packages that allow you to manage caches using a utility such as SQL\*Plus
- Views that allow you to query the cache to obtain information about the state of the cache, statistics, and objects in the cache.
- Support for caching PL/SQL packages, procedures, and functions

You can cache PL/SQL packages, procedures, and functions. To cache the PL/SQL objects, use the supplied PL/SQL procedure <code>DBMS\_ICACHE.ADD\_PLSQL\_OBJECT</code>.

 Support for routing PL/SQL subprograms (procedures and functions) and anonymous blocks

Now, Oracle Database Cache routes PL/SQL subprograms and anonymous blocks to the cache. To enable or disable this routing, use the supplied PL/SQL procedure DBMS\_ICACHE.SET\_FLAG with the parameter PLSQL\_ROUTING\_ENABLED.

The ability to enable or disable statistics gathering

You can enable or disable the gathering of statistics by using the supplied PL/SQL procedure DBMS\_ICACHE.SET\_FLAG with the parameter STATS\_REPORTING\_ENABLED.

For more information about these features, see the *Oracle Database Cache Concepts* and *Administration Guide* in the Oracle9*i* Application Server Documentation Library.

# Tools

This release of Oracle Database Cache provides PL/SQL packages that allow you to manage caches using a utility such as SQL\*Plus. These packages provide the same functionality as that provided by Cache Manager. In addition, they allow you to:

- Cache PL/SQL procedures, functions, and packages
- Enable and disable routing of PL/SQL subprograms (procedures and functions) and anonymous blocks

For more information see the *Oracle Database Cache Concepts and Administration Guide* in the Oracle9*i* Application Server Documentation Library.

# Index

### Numerics

6iserver.conf, 8-2, 8-3

### Α

alias\_translation, 6-2 Apache JServ jserv.conf, 2-2 jserv.properties, 2-2 zone.properties, 2-2 app.cfg, 3-3 -appRoot tool, 6-8 aurora\_client.jar, 2-3

### В

base\*.htm, 8-3 base.htm, 8-2 basejini.htm, 8-2 BC4J. *See* Oracle BC4J

### С

Cache Manager, 10-2 cachstrt script, 10-2 certificates, 2-6 client.jar, 5-3 component version numbers, 1-3 configuration page PL/SQL Gateway, 3-3 connectionmanager.zip, 5-3 CORBA, 5-3, 6-4

### D

DBMS\_ICACHE.ADD\_PLSQL\_OBJECT, 10-4 DBMS\_ICACHE.SET\_FLAG, 10-5 definitions, 1-2 diff command, 2-2, 6-6

### Ε

EJB, 5-3, 6-4 ExtendedStatus directive, 2-3

### F

forms60.csh, 8-2, 8-3 forms60server, 8-2 forms60server script, 8-3 forms60.sh, 8-2, 8-3 formsweb.cfg, 8-2, 8-3

### Η

httpd.conf, 2-2, 6-5, 6-6 mod\_ssl and, 2-5

### I

-includePath tool. See -appRoot tool, 6-8

### J

.jar files, 5-1 Java Servlet Specification 2.2 support, 1-4 JavaBeans, 6-7 javac compiler, 6-3, 6-6 javax\_ejb.zip, 5-2 jbo81client.zip, 5-3 jbodatum111.zip, 5-3 ibodatum12.zip. 5-3 jbodomorcl.zip, 5-2 jbohtml.zip, 5-2 jboimdomains.zip, 5-2 jbojdbcpatch.zip, 2-3 jbomt.zip, 5-2 jboo8i.zip, 5-3 jboorasql.zip, 5-2 jboremoteejb.zip, 5-3 jboremote.zip, 5-2 jbovbclient.zip, 5-3, 5-4 JDBC, 6-3, 6-7 jdev-rt.zip, 5-2 JDK, 6-3, 6-6, 6-7 JDK versions, 2-6 jndi.jar, 5-2 jserv\_module, 2-3 jserv.conf, 2-2, 6-5 JServer Accelerator. See ncomp tool, 7-3 jserv.properties, 2-2, 5-1, 5-2, 5-3, 6-2, 6-3, 6-5, 6-6 isp:forward, 6-2 jsp:include, 6-2 jsp:param, 6-2

### L

LoadModule jserv\_module, 2-3

### Μ

mod\_jserv.c, 2-3 mod\_plsql, 3-1 mod\_ssl, 2-4

### Ν

ncomp tool, 7-3 NEW\_HOME, definition of, 1-2

### 0

OCI applications, 10-3

ojspc, 6-8 ojsp.conf, 6-3, 6-5 ojsp.jar, 6-7 oisputil.iar. 6-7 OLD HOME, definition of, 1-2 OnlineOrders html, 5-3 OnlineOrders.jar, 5-3 open\_ssl, 2-4 Oracle 9i Application Server where to install, 1-2 Oracle 9i Application Server 1.0.2 component version numbers, 1-3 components requiring migration, 1-3 Oracle BC4J, 5-1 backward compatibility, 5-1 client.jar, 5-3 common archive, 5-3 common.jar, 5-3 connectionmanager.zip, 5-3 CORBA server object, 5-3 EJBs, 5-3 .jar files, 5-1 javax\_ejb.zip, 5-2 jbo8iclient.zip, 5-3 jbodatum111.zip, 5-3 jbodatum12.zip, 5-3 jbodomorcl.zip, 5-2 jbohtml.zip, 5-2 jboimdomains.zip, 5-2 jbomt.zip, 5-2 jboo81.zip, 5-3 jboorasql.zip, 5-2 jboremoteejb.zip, 5-3 jboremote.zip, 5-2 jbovbclient.zip, 5-3, 5-4 idev-rt.zip, 5-2 jndi.jar, 5-2 jserv.properties, 5-1, 5-2, 5-3 OnlineOrders html, 5-3 OnlineOrders.jar, 5-3 oraclexmlsql.jar, 5-2 ordhttp.zip, 5-2 ordim817.zip, 5-2 ordvir817.zip, 5-2 remote applications, 5-1

runtime.zip, 5-3 vbjapp.jar, 5-4 vbjapp.jar, 5-3 vbjcosnm.jar, 5-4 vbjcosnm.jar, 5-4 vbjorb.jar, 5-4 vbjorb.jar, 5-3 VisiBroker bind mode, 5-3 VisiBroker with naming service, 5-4 Oracle Database Cache, 10-1 Cache Manager, 10-2 caching PL/SQL packages, procedures, and functions, 10-4 cachstrt script, 10-2 DBMS ICACHE.ADD PLSQL OBJECT, 10-4 DBMS\_ICACHE.SET\_FLAG, 10-5 deinstalling, 10-2 enabling/disabling statistics gathering, 10-5 Oracle Universal Installer, 10-2 PLSQL\_ROUTING\_ENABLED, 10-5 routing PL/SQL subprograms and anonymous blocks to the cache, 10-5 setting OCI applications to use, 10-3 STATS REPORTING ENABLED, 10-5 using Cache Manager to copy tables, 10-4 Oracle Discoverer 3i applypreferences.sh, 9-3 dis33pr, 9-2 dis33ws, 9-2 Discoverer Services instance name, 9-3 prefs.default.txt, 9-3 prefs.mine.txt, 9-2, 9-3 prefs.txt, 9-3 shutting down all processes, 9-2 stopall.sh, 9-2 **Oracle Form Services** 6iserver.conf. 8-2.8-3 base\*.htm, 8-3 base.htm, 8-2 basejini.htm, 8-2 forms60.csh, 8-2, 8-3 forms60server, 8-2 forms60server script, 8-3 forms60.sh, 8-2, 8-3 formsweb.cfg, 8-2, 8-3

**Oracle HTTP Server** aurora\_client.jar, 2-3 backup, 2-2 certificates. 2-6 configuration files, backup, 2-2 corrupted files, 2-2 diff command. 2-2 directives ExtendedStatus, 2-3 perl-status, 2-3 port 7777, 2-3 SSLLogLevel, 2-3 files backing up, 2-2 httpd.conf, 2-2 mod\_ssl and, 2-5 httpd.conf migration changes, 2-3 Java deprecated features, 2-6 jbojdbcpatch.zip, 2-3 JDK versions, 2-6 LoadModule jserv\_module, 2-3 log files, 2-3 mod\_jserv loads dynamically, 2-3 mod ssl, 2-4 open\_ssl, 2-4 oracle\_apache.conf, 2-2 restoring files, 2-2 SSL certificates. 2-6 ssl.crl, 2-4 ssl.crt, 2-4 ssl.csr. 2-4 ssl.key, 2-4 ssl.prm, 2-4 tools.jar, 2-3 vbjapp.jar, 2-3 vbjorb.jar, 2-3 wrapper.classpath, 2-3 wrapper.env, 2-3 Oracle Internet Application Server 8i 1.0.0 component version numbers. 1-3 Oracle JSP zone.properties, 6-2 Oracle Servlet Engine, 1-4 oracle apache.conf, 2-2 Oracle8i Cache. See Oracle Database Cache

Oracle8i JVM EJB 1.1, 7-2 ncomp tool, 7-3 Oracle Servlet Engine. 1-4 redeploying Java code, 7-2 OracleJSP alias translation. 6-2 -appRoot tool, 6-8 backward compatibility, 6-8 CORBA samples, 6-4 custom tag libraries, 6-7 diff command, 6-6 EJB samples, 6-4 file changes, 6-5 httpd.conf, 6-5, 6-6 -includePath tool. See -appRoot tool, 6-8 Java 1.2, 6-8 JavaBeans, 6-7 javac, 6-3, 6-6 JDBC, 6-3, 6-7 JDK, 6-3, 6-6, 6-7 JML tag usage, 6-8 jserv.conf, 6-5 jserv.properties, 6-2, 6-3, 6-5, 6-6 jsp:forward, 6-2 jsp:include, 6-2 jsp:param, 6-2 ojspc tool, 6-8 ojsp.conf, 6-3, 6-5 ojsp.jar, 6-7 ojsputil.jar, 6-7 precompile option, 6-2 samples, 6-4 servlet.jar, 6-2, 6-7 SQLJ, 6-3, 6-7 tag extensions, 6-2 tools.jar, 6-3, 6-6 wrapper.classpath, 6-6 wrapper.env, 6-6 zone.properties, 6-5 oraclexmlsql.jar, 5-2 ordhttp.zip, 5-2 ordim817.zip, 5-2 ordvir817.zip, 5-2 OWA packages, 3-2, 4-2

owa\_cache package, 3-4

#### Ρ

perl-status directive, 2-3 PL/SQL Gateway configuration page, 3-3 wdbsvr.app, 3-2, 3-3 PL/SQL Web Toolkit packages, 3-4 PLSQL\_ROUTING\_ENABLED, 10-5 port 7777 directive, 2-3 prefs.mine.txt, 9-2 pre-installation tasks, 1-2

### R

runtime.zip, 5-3

### S

servlet.jar, 6-2, 6-7 SQLJ, 6-3, 6-7 SSL certificates, 2-6 ssl.crl, 2-4 ssl.crt, 2-4 ssl.csr, 2-4 ssl.key, 2-4 SSLLogLevel directive, 2-3 ssl.prm, 2-4 STATS\_REPORTING\_ENABLED, 10-5

### Т

terminology, 1-2 tools.jar, 2-3, 6-3, 6-6

### V

vbjapp.jar, 2-3, 5-4 vbjcosnm.jar, 5-4 vbjorb.jar, 2-3, 5-4 VisiBroker, 5-3

#### W

wdbsvr.app, 3-2, 3-3

wrapper.classpath, 2-3, 6-6 wrapper.env, 2-3, 6-6

### Ζ

zone.properties, 2-2, 6-2, 6-5